# **SISTEMA DE INFORMACIÓN PARA EL CONTROL Y REGISTRO DE ENTRADA Y SALIDA DE MERCANCÍA EN EL ÁREA DE TRANSPORTES PARA LA EMPRESA "ILUMEC LTDA."**

# **DORIS ANGELICA TELLEZ PINEDA**

## **NATALY GARZON HERNANDEZ**

**CORPORACION UNIVERSITARIA MINUTO DE DIOS** 

## **CENTRO REGIONAL SOACHA**

## **FACULTAD DE INGENIERIA**

## **PROGRAMA DE TECNOLOGIA EN INFORMATICA**

## **CENTRO REGIONAL SOACHA**

1 **2011** 

## **SISTEMA DE INFORMACIÓN PARA EL CONTROL Y REGISTRO DE ENTRADA Y SALIDA DE MERCANCÍA EN EL ÁREA DE TRANSPORTES PARA LA EMPRESA "ILUMEC LTDA."**

**MANUAL DE USUARIO** 

## **NATALY GARZON HERNANDEZ DORIS ANGELICA TELLEZ PINEDA**

# **TRABAJO DE GRADO PRESENTADO PARA OPTAR EL TITULO DE: Tecnóloga en informática**

## **ALEJANDRO NEIRA DIRECTOR PROYECTO DE GRADO**

## **PETER FIERRO ASESOR METODOLOGICO**

## **ALEJANDRO NEIRA ASESOR TECNOLOGICO**

## **CORPORACION UNIVERSITARIA MINUTO DE DIOS CENTRO REGIONAL SOACHA FACULTAD DE INGENIERIA PROGRAMA DE TECNOLOGIA EN INFORMATICA SOACHA 2011**

Nota de aceptación

Presidente del jurado

**Jurado** 

Jurado

Soacha, 21 de Febrero 2011

Las directivas de la Corporación Universitaria Minuto de Dios, los jurados calificadores y el Cuerpo docente no son responsables por los criterios e ideas expuestas en el presente documento. Estos<br>corresponden únicamente a los corresponden únicamente a autores.

A Dios y la Virgen por permitirnos llegar a este momento e iluminar nuestras vidas

A nuestros respectivos Padres quienes con su amor incondicional, esfuerzo, dedicación y ejemplo se han convertido en nuestra razón de ser, en la base de nuestros sueños y por regalarnos la vida

A nuestros respectivos Hermanos por la infancia que me regalaron, por su cariño, complicidad y junto con mis padres ser el motor de mi vida A mi Hijo por darme la fuerza para continuar A nuestros maestros y verdaderos amigos quienes me han acompañado en este Proceso, por sus palabras de aliento, comprensión y enseñanzas A la mejor casualidad de nuestras vidas… La Tecnología en Informática A nuestros sueños… por que se cumplan

# Tabla de Contenido

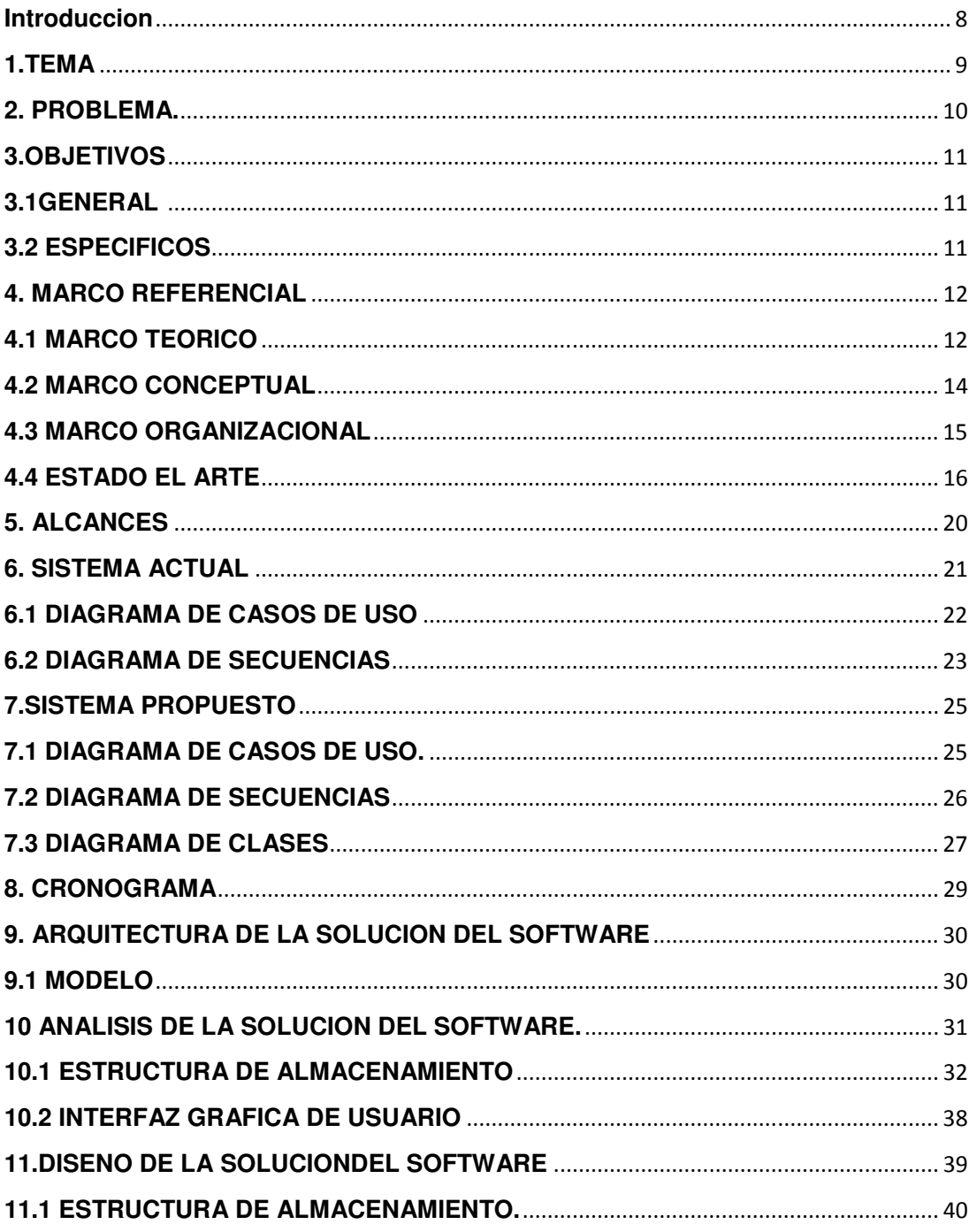

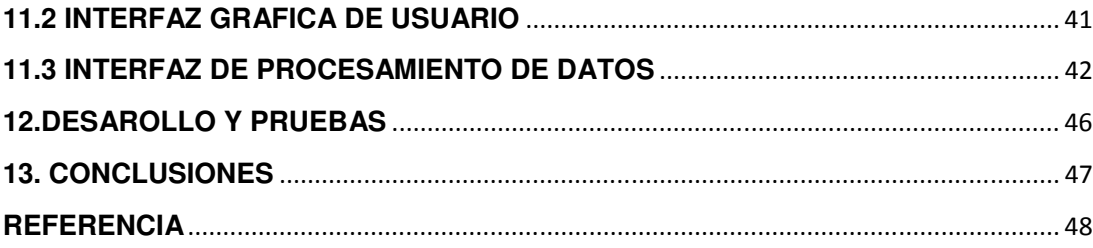

# **INTRODUCCION**

El presente documento tiene como finalidad dar a conocer la importancia de un sistema de información en las empresas PYME ya que no presentan un control adecuado de la información generada por estas. Es importante destacar la organización que se puede lograr gracias a los recursos tecnológicos que serán implementados en el prototipo que se presentara a continuación.

Este prototipo tiene como finalidad cumplir con las expectativas de la empresa ILUMEC LTDA, en cuanto a la seguridad de archivos y control de la información almacenada ya que se presentan algunos inconvenientes a la hora de generar reportes y tener seguridad plena de los datos generados por los empleados de la empresa.

La aplicación está enfocada en mostrar confiabilidad y seguridad de la información que se genera en el control de entrada y salida de mercancía de la empresa ILUMEC LTDA. Esto se llevara a cabo por un tratamiento de datos a los cuales solo puede ingresar personal autorizado, esta documentación se encuentra en óptimas condiciones generando organización y fiabilidad para las personas que tengan algún vínculo con esta.

## **1. TEMA**

Iluminación y materiales eléctricos Ltda. (ILUMEC Ltda.) se encuentra dirigida al sector comercial. Fue constituida en el año 2001, con el objetivo de distribuir y comercializar materiales eléctricos al por mayor para el territorio nacional. En su portafolio de productos distribuye aproximadamente 10 marcas ampliamente reconocidas, siendo las más importantes Philips, Osram, Electrocontrol, Sylvania y Procables.

La empresa ILUMEC Ltda. Se encuentra dividida en cinco módulos los cuales son:

- $\checkmark$  CARTERA: Este primer modulo es el encargado de administrar los recursos económicos de la empresa en cuanto el manejo de Nomina, y las entradas y salidas de dinero de la misma.
- $\checkmark$  SISTEMAS: Este segundo modulo es el encargado de plantear los proyectos y soluciones a los sistemas de información de la empresa, realizando el mantenimiento adecuado para obtener confiabilidad y seguridad básica de la información.
- $\checkmark$  PERSONAL: Este tercer modulo es el encargado de seleccionar y supervisar el comportamiento de los empleados frente a las labores que se les asignan dentro de la empresa.
- $\checkmark$  BODEGA: Este cuarto modulo es el encargado de revisar el control de inventario de la empresa, donde se encuentran registradas las entradas, salidas y procesos básicos de la mercancía, este es el modulo especifico en el que se centra el prototipo que se plantea a continuación, ya que se encuentran algunas falencias en el análisis realizado previamente.
- $\checkmark$  VENTAS: Este quinto y último modulo es el encargado de diseñar las estrategias de mercadeo ya que es el único que tiene acercamiento con el cliente para la promoción de los productos.

## **2. PROBLEMA**

Actualmente, la empresa controla, consulta y agrega los registros de mercancía por medio de un documento que es diligenciado a mano, el cual contiene datos básicos de la información, datos exactos de la mercancía y otros.

El problema más notable es la deficiencia en el registro adecuado de la mercancía y su respectiva manipulación.

Se presentan redundancias en el registro de manipulación que se realiza a la mercancía por parte de las personas encargadas.

Una de las mayores inconsistencias al momento de realizar el balance e inventario de la empresa se presenta inconvenientes tales como: el estado del documento, tachones, errores de escritura, daños en el papel y a su vez el estado de las carpetas que contienen los documentos.

En el momento de la búsqueda se debe realizar por la fecha de la realización del documento, o por el ID del documento; el problema es tener todos los registros de manera manual y en un archivo, lo que no permite avanzar rápidamente y por el contrario se pierde mucho tiempo que puede ser valioso para la empresa y se puede correr el riesgo de perder información importante e indispensable para la empresa.

## **3. OBJETIVOS**

## **3.1 OBJETIVO GENERAL**

 $\checkmark$  Automatizar el sistema de información del modulo de bodega de la empresa ILUMEC Ltda. generando más organización para el control de entrada y salida de mercancía de la misma.

## **3.2 OBJETIVOS ESPECIFICOS**

- $\checkmark$  Obtener y recopilar la información de los procesos que se realizan en la empresa ILUMEC Ltda.
- $\checkmark$  Sistematizar el control de entrada y salida, para llevar un seguimiento sobre el movimiento de la mercancía.
- Generar reportes prácticos de seguridad para brindar mayor confiabilidad al usuario.
- $\checkmark$  Desarrollar una aplicación de calidad y vanguardista, que este al alcance y posibilidad de avance, el cual pueda ser adaptado a los requerimientos y necesidades del usuario.
- $\checkmark$  Diseñar una base de datos que permita almacenar la información relacionada con el área de transporte.
- $\checkmark$  Elaborar un entorno grafico agradable y fácil de manipular por el usuario final.

# **4. MARCO REFERENCIAL**

## **4.1 MARCO TEORICO**

## **JSP**

**JavaServer Pages** (**JSP**) es una tecnología Java que permite generar contenido dinámico para web, en forma de documentos HTML, XML o de otro tipo.

Esta tecnología es un desarrollo de la compañía Sun Microsystems. La Especificación JSP 1.2 fue la primera que se liberó y en la actualidad está disponible la Especificación JSP 2.1.

Las JSP's permiten la utilización de código Java mediante scripts. Además, es posible utilizar algunas acciones JSP predefinidas mediante etiquetas. Estas etiquetas pueden ser enriquecidas mediante la utilización de Bibliotecas de Etiquetas (TagLibs o Tag Libraries) externas e incluso personalizadas.

**SQL** 

El lenguaje de consulta estructurado (SQL) Es un lenguaje de base de datos normalizado, utilizado por el motor de base

de datos de Microsoft Jet. SQL se utiliza para crear objetos QueryDef, como el argumento de origen del método OpenRecordSet y como la propiedad RecordSource del control de datos. También se puede utilizar con el método Execute para crear y manipular directamente las bases de datos Jet y crear consultas SQL de paso a través para manipular bases de datos remotas cliente – servidor.

## COMPONENTES DEL SQL

El lenguaje SQL está compuesto por comandos, cláusulas, operadores y funciones de agregado. Estos elementos se combinan en las instrucciones para crear, actualizar y manipular las bases de datos.

**HTML,** 

HTML siglas de HyperText Markup Language (Lenguaje de Marcado de Hipertexto), es el lenguaje de marcado predominante para la elaboración de páginas web. Es usado para describir la estructura y el contenido en forma de texto, así como para complementar el texto con objetos tales como imágenes. HTML se escribe en forma de "etiquetas", rodeadas por corchetes angulares (<,>). HTML también puede describir, hasta un cierto punto, la apariencia de un documento, y puede incluir un script (por ejemplo Javascript), el cual puede afectar el comportamiento de navegadores web y otros procesadores de HTML.

HTML también es usado para referirse al contenido del tipo de MIME text/html o todavía más ampliamente como un término genérico para el HTML, ya sea en forma descendida del XML (como XHTML 1.0 y posteriores) o en forma descendida directamente de SGML (como HTML 4.01 y anteriores).

## $\times$  XAMPP

Es un servidor independiente de plataforma, software libre, que consiste principalmente en la base de datos MySQL, el servidor Web Apache y los intérpretes para lenguajes de script: PHP y Perl. El nombre proviene del acrónimo de X (para cualquiera de los diferentes sistemas operativos), Apache, MySQL, PHP, Perl. El programa está liberado bajo la licencia GNU y actúa como un servidor Web libre, fácil de usar y capaz de interpretar páginas dinámicas. Actualmente XAMPP esta disponible para Microsoft Windows, GNU/Linux, Solaris, y MacOS X.

## **TOMCAT**

Tomcat es un servidor web con soporte de servlets y JSPs. Tomcat no es un servidor de aplicaciones, como JBoss o JOnAS. Incluye el compilador Jasper, que compila JSPs convirtiéndolas en servlets. El motor de servlets de Tomcat a menudo se presenta en combinación con el servidor web Apache.

Tomcat puede funcionar como servidor web por sí mismo. En sus inicios existió la percepción de que el uso de Tomcat de forma autónoma era sólo recomendable para entornos de desarrollo y entornos con requisitos mínimos de velocidad y gestión de transacciones. Hoy en día ya no existe esa percepción y Tomcat es usado como servidor web autónomo en entornos con alto nivel de tráfico y alta disponibilidad.

Dado que Tomcat fue escrito en Java, funciona en cualquier sistema operativo que disponga de la máquina virtual Java

### **4.2 MARCO CONCEPTUAL**

El proyecto que más se acopla al diseño planteado es: Sistema de Información para el Control de Inventario de la Empresa Procesadora de Papel PROVIMAC LTDA, el cual será de mucha ayuda para el proceso actual del prototipo de la empresa ILUMINEC LTDA, ya que las características son similares a los requerimientos que plantea la empresa ILUMINEC LTDA, los cuales serán tomados en cuenta para hacer el debido mejoramiento del sistema.

Características principales del Sistema de Información para el Control de Inventario de la Empresa Procesadora de Papel PROVIMAC LTDA:

Los aspectos fundamentales del inventario en Provinac son como generalmente se maneja en las empresas, las entradas y salidas de los productos.

- $\checkmark$  El manejo de la información y la calidad en los procesos de la empresa
- $\checkmark$  El entorno grafico es fácil de usar y agradable a la vista de los usuarios y les permite adaptarse rápidamente a su uso
- Optimiza el manejo de la información de los productos iniciales, en proceso y términos de Provimaq.
- $\checkmark$  Los reportes son útiles al momento de tomar decisiones dentro de la empresa respecto a la empresa
- El más importante: seguridad, consistencia, respaldo a los usuarios en sus datos.

#### **4.3 MARCO ORGANIZACIONAL**

Diagrama de Descomposición Funcional

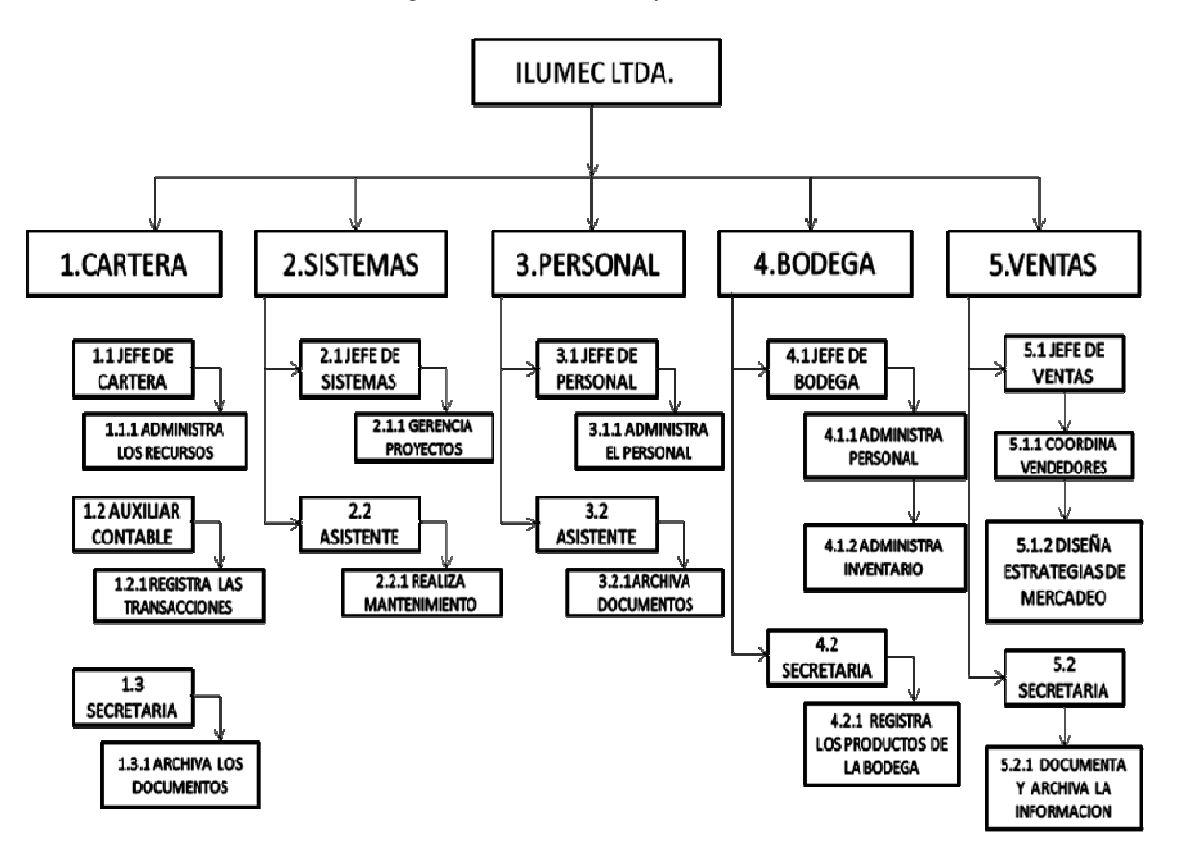

**Figura 1** 

# **4.4 ESTADO DEL ARTE**

Este prototipo esta desarrollado con el fin de generar reportes, que permita a los empleados de la empresa ILUMEC LTDA realizar consultas y de esta manera tener información eficaz y útil a la hora de presentarse alguna reunión o conocer el estado del modulo bodega.

Ventajas:

- El prototipo se adapta a las necesidades y requerimientos de la empresa, en cuanto al diseño de interfaz y la estructura de la base de datos.
- Por otra parte tenemos un control de entrada y salida de mercancía de la empresa y por ende de la bodega; también indica a que lugar se dirige la mercancía, tipo de mercancía, cantidad, valor, quien la transporta, en que vehículo se realiza el envió.
- El acceso a la plataforma es únicamente a las personas registradas y autorizadas por la administración.

A continuación se puede apreciar los diferentes software que actualmente están creados para beneficio de diferentes empresas, se encontraran algunas semejanzas con el prototipo planteado de la empresa ILUMEC LTDA.

#### • El software NBL Inventory

Es una aplicación conducida por una base de datos para el sistema operativo Microsoft Windows, que ha sido diseñada para oficinas pequeñas u oficinas caseras, para compañías pequeñas y de tamaño mediano, este programa es capaz de manejar y vigilar la materia prima que se encuentra en una bodega o también las cantidades que se tienen en existencia del producto terminado y su movimiento. Incluye las funciones: 1. Almacena la información de los empleados, de contactos y de particulares en la organización, además de lo referente a materiales y productos. 2. Consulta, imprime o exporta datos maestros y datos de inventario aun archivo para que sean visualizados.

• Paquete de Negocios NBL (NBL Business Suite)

El programa todo en uno para negocios incluye: 1.- Compras (cotizaciones, órdenes de compra, recepción de materiales, envío a inventarios, pagos de facturas). 2.-Facturación (cotizaciones, órdenes de clientes, órdenes de entrega, facturas, envío desde los inventarios, recolección). 3.- Venta de productos (cotizaciones, recibos de ventas, envíos desde los inventarios). 4.- Inventario (Stock In-Out, valor de Stock) 5.Herramientas financieras (transacciones, pagos, recibos, comprobantes de pago, impresión de cheques). 6.-Contactos (impresión de sobres, etiquetado para correos).

#### • ShippingNet (ShippingNet) 4.08

Un software para crear un conjunto completo de documentos para el envío para empresas de comercio.

Genera un conjunto completo de documentos incluyendo recibos, facturas de aduanas, solicitudes de envío, lista de paquete, hoja de contenedor, aplicación de formulario A, certificado de origen, declaración del país, certificado de tasa AZO, certificado de libre de níquel, certificado de lavado de vaqueros, declaración de cargos de cuotas, declaración del beneficiario, declaración de conformidad, declaración de seguridad de origen, declaración del código de conductas, declaración de material no madera, Security Affidavit, declaración de no trasenvío, recibo de aduanas canadienses, NAFTA C/O, C/O canadiense, C/O de aparatos y textiles, y recomendaciones de envío.

Además de esto, realiza el análisis de informes de ventas y beneficios en diversas agrupaciones. El cual es utilizado para averiguar los beneficios de ventas de los diferentes productos por nombre de marca, PO, número de artículo, especificación y descripción, de esta manera mejorar los ingresos de ventas y el margen. Cálculo y comparación de cargos de flete, tasas, VAT, GST, PST, sobrecostes, descuentos. Indicar el código de tarifa, código HS y Quota Cat.

Módulos de empaquetado apropiados para pre-pack, pack de tienda, pack surtido, artículos mezclados, color y tamaños de los paquetes. Capaz de cortar con 12 tamaños, número EAN, número de Código de barras y calcula de forma automática el número de CBM, número de cartón, G. W., N.W.W., N.W., NNW.

Capaz de realizar envíos parciales. Capacidad multi-lenguaje, más aplicable para compañías multinacionales con operación de negocios transatlánticas.

La Web contiene una función de acceso remoto: mantener la operación durante el brote desde los empleados pueden trabajar fuera de la oficina de forma individual.

Es la solución para la gestión de riesgos para su personal y de negocios.

Funciones de de búsqueda potente.

Clave de activación requerida Requiere Microsoft Access 2007 Runtime para ejecutarse http://r.office.microsoft.com/r/rlidAccessRuntime.

• Webxpace Production Control 1.0 Production Control 1.0 es un sencillo y básico gestor para llevar el control de la producción y el stock del almacén de cualquier empresa.

El usuario puede definir ilimitados números de productos, chequear el número de la producción continuamente, calcular las existencias de stock en cada momento, definir familiar de productos, información de clientes, proveedores y subcontratados, control de las horas muertas de producción, etc.

## **5. ALCANCES**

Este sistema de información se implementara en la empresa ILUMEC Ltda. El prototipo que se presentara está diseñado para almacenar y procesar la información relacionada con las entradas y salidas de mercancía de la empresa. El prototipo almacenara la siguiente información: ID del registro, cantidad de la mercancía, datos básicos del empleado a cargo de la misma, fecha de ingreso de la mercancía, fecha de salida de la mercancía; esta información contara con la seguridad necesaria para un sistema, ya que solo estará manipulada por personal autorizado, esto porque la magnitud de los datos es de vital importancia para la empresa.

La empresa ILUMEC Ltda., se verá beneficiada de la siguiente manera:

• Contara con un control de mercancía, lo cual es la principal prioridad por suplir.

• Fiabilidad a la hora de guardar datos e información que es la manera como se llevara el proceso debido, de la entrada y salida de la mercancía de la empresa.

Este sistema será administrado por el Jefe de transportes y el Gerente de la empresa será retroalimentado por el asistente del área de transportes quien se encargara de ingresar la información generada durante el transcurso de las actividades diarias de la misma.

## **6. SISTEMA ACTUAL**

En el área de transportes de la empresa ILUMEC Ltda. Se detecta que el sistema actual se lleva de manera manual en un registro donde se encuentran los siguientes datos:

- $\checkmark$  Las entradas y salidas de transporte: la mercancía que llega a la empresa y la que distribuyen a diferentes clientes vinculados con esta empresa.
- $\checkmark$  El destino de la mercancía: la mercancía tiene un lugar de llegada de esto se encarga el área de transportes, esta información es importante en caso de alguna equivocación por parte de los distribuidores.
- $\checkmark$  La cantidad de mercancía: este campo es importante pues de aquí parte la empresa para realizar inventarios y realizar la facturación para los proveedores.
- $\checkmark$  El detalle del producto: esta parte es para colocar el tipo de mercancía que se envía y la cantidad especificada.
- $\checkmark$  El conductor del transporte: este campo es importante puesto que el conductor, después de que la mercancía sale es el responsable de la misma y es su responsabilidad que llegue al lugar de destino.
- $\checkmark$  La fecha y la hora de salida: con estos datos lo que se logra es tener control de la hora en que sale la mercancía de la empresa y tener informado al jefe de transportes, en caso de alguna consulta por parte del cliente.

La persona responsable de registrar y controlar todos los datos de la mercancía e información adicional es el Jefe de Bodega, ya que es un requisito indispensable que solicita la empresa, para la misma organización interna que tiene los gerentes. De esta manera llevan un sistema de información que aunque es válido no es acorde con las necesidades y seguridad que debería brindarse para el control de información.

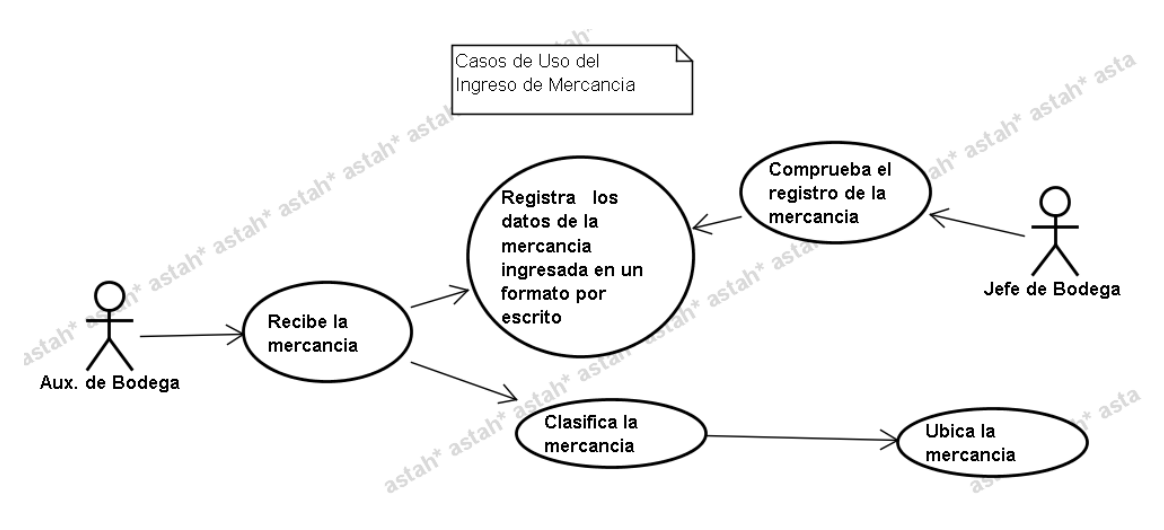

# **a. DIAGRAMA DE CASO DE USO**

Figura 2

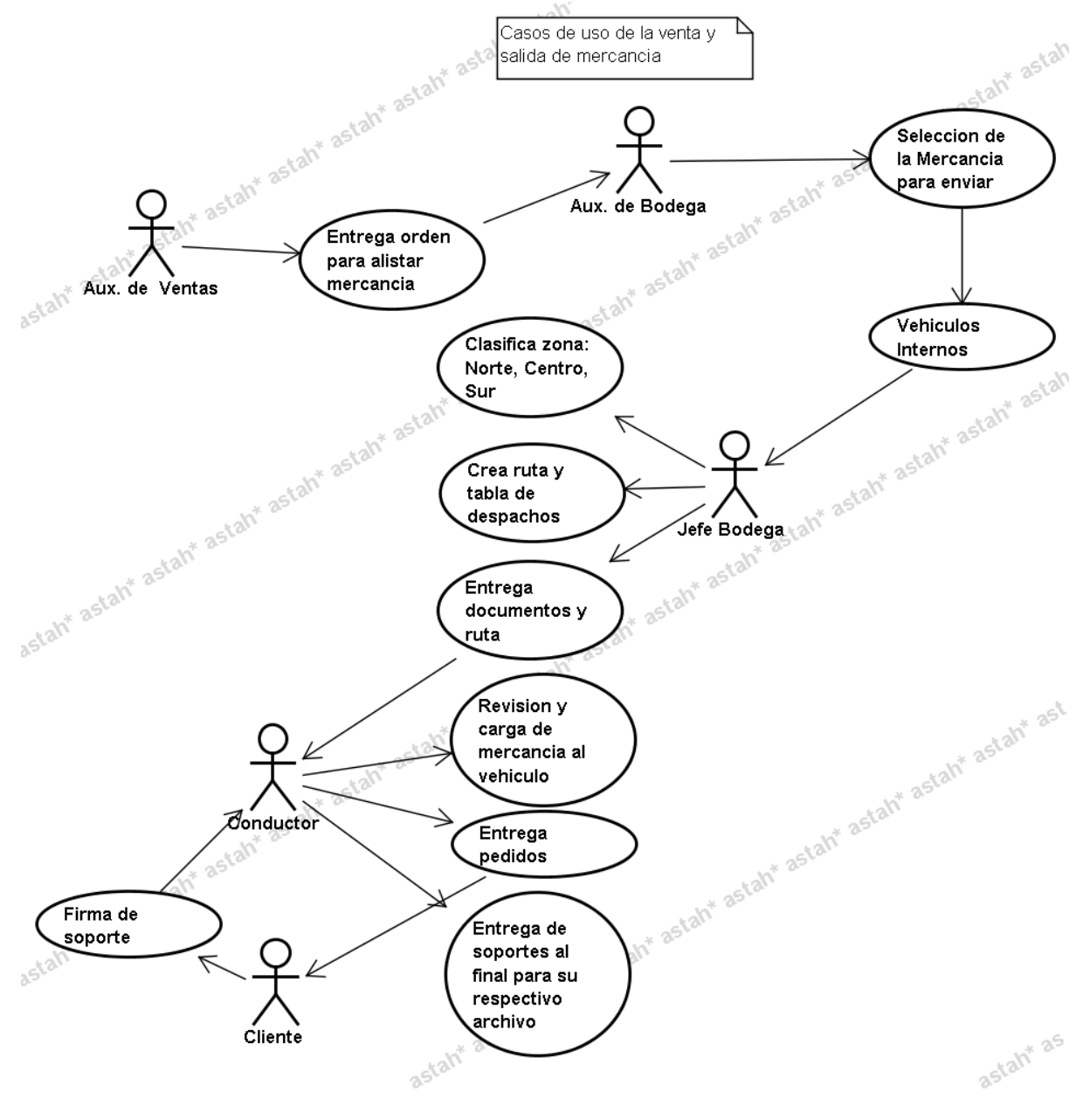

Figura 3

#### **b. DIAGRAMA SECUENCIAL**

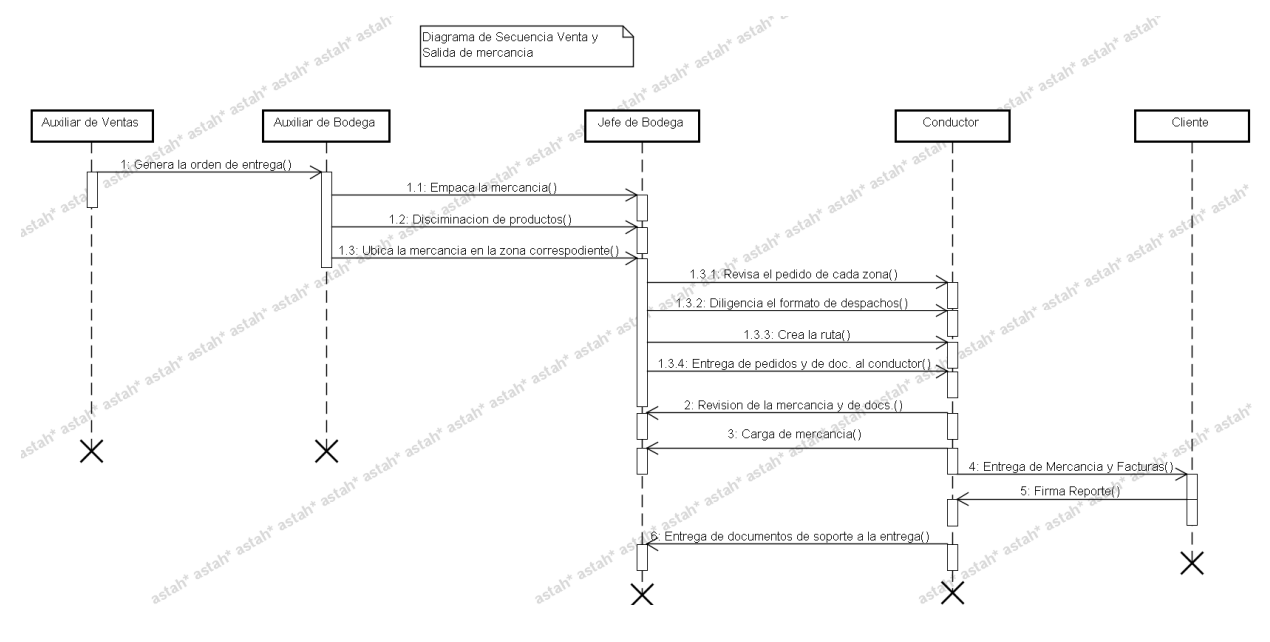

Figura 4

#### **7. SISTEMA PROPUESTO**

En primer lugar lo que se quiere lograr con este prototipo es el control de entrada y salida de la mercancía de empresa ILUMEC LTDA; esto con el fin de generar más organización en la empresa y se pueda ganar tiempo a la hora de utilizar el sistema de información.

La prioridad es tener actualizados y disponibles los datos que sean requeridos por el usuario que está encargado del área. Puesto que la información que se genera en la empresa ILUMEC LTDA es de vital importancia para su misma estructura y organización interna.

El prototipo de la base de datos permitirá controlar los datos generados por el usuario y se podrá tener la información de manera segura y confiable ya que no se permite la duplicidad de datos, de esta manera no se presentara perdidas de información, dando al usuario la seguridad de la veracidad de los datos que se encuentran almacenados.

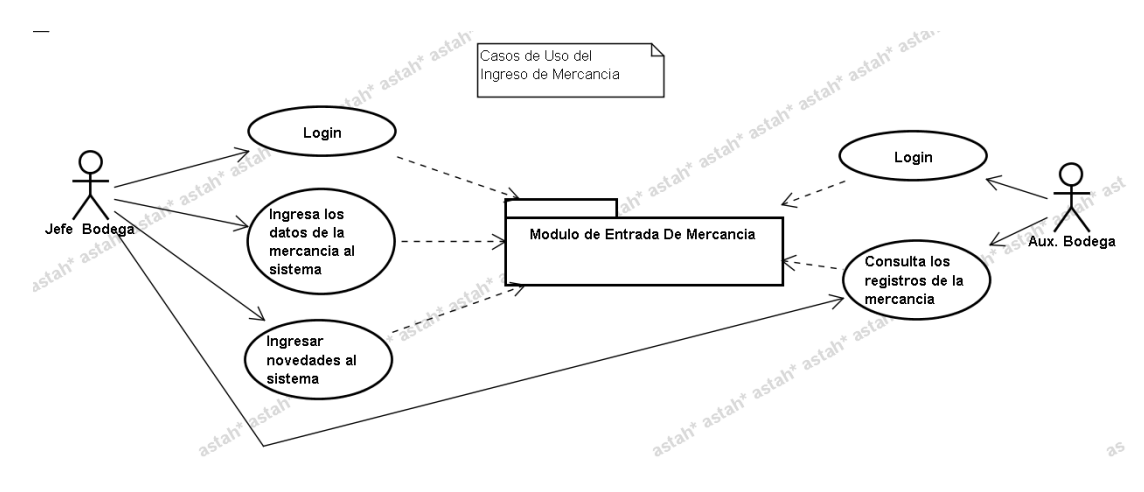

#### **a. DIAGRAMA DE CASO DE USO**

Figura 5

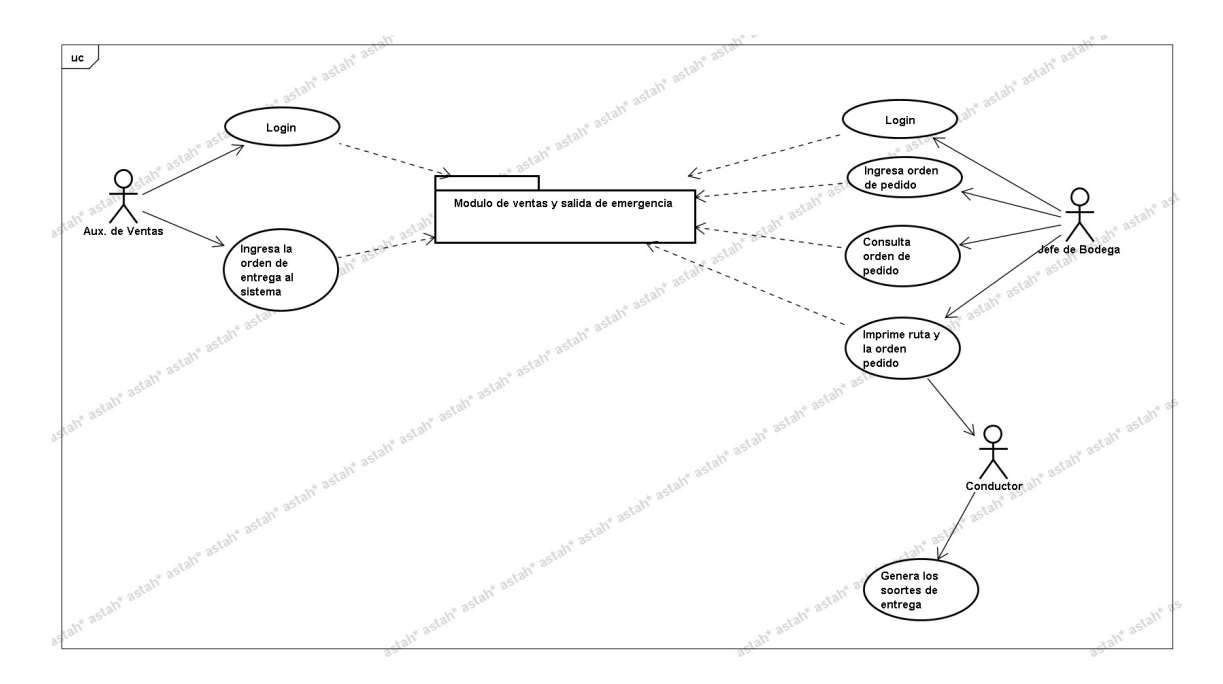

Figura 6

#### **b. DIAGRAMA SECUENCIAL**

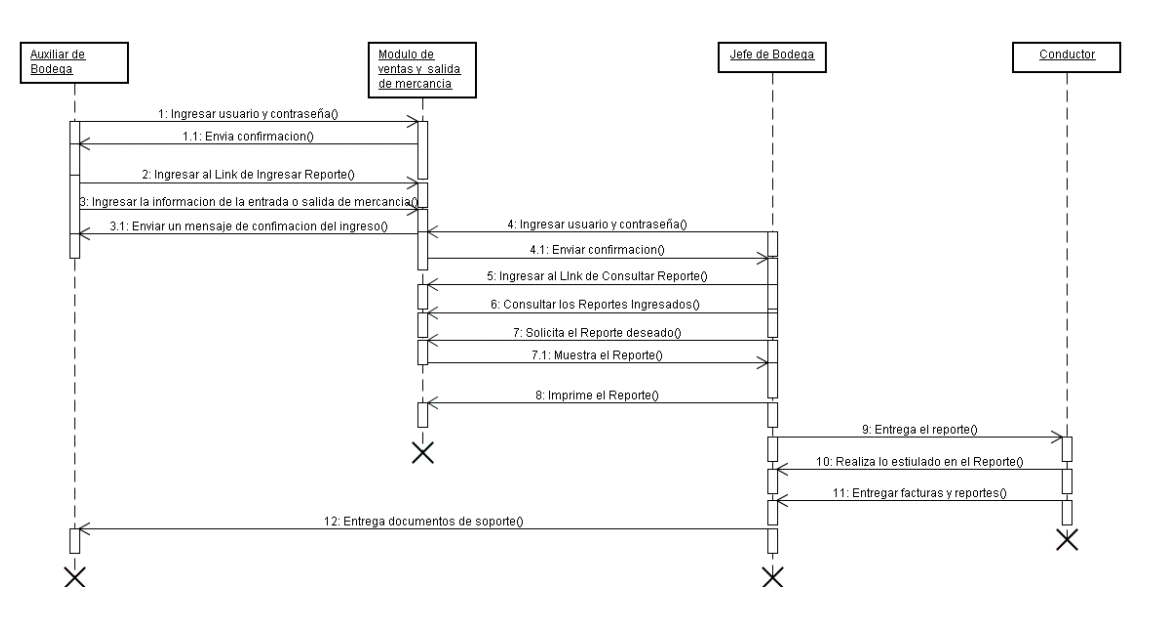

Figura 7

#### **c. DIAGRAMA DE CLASES**

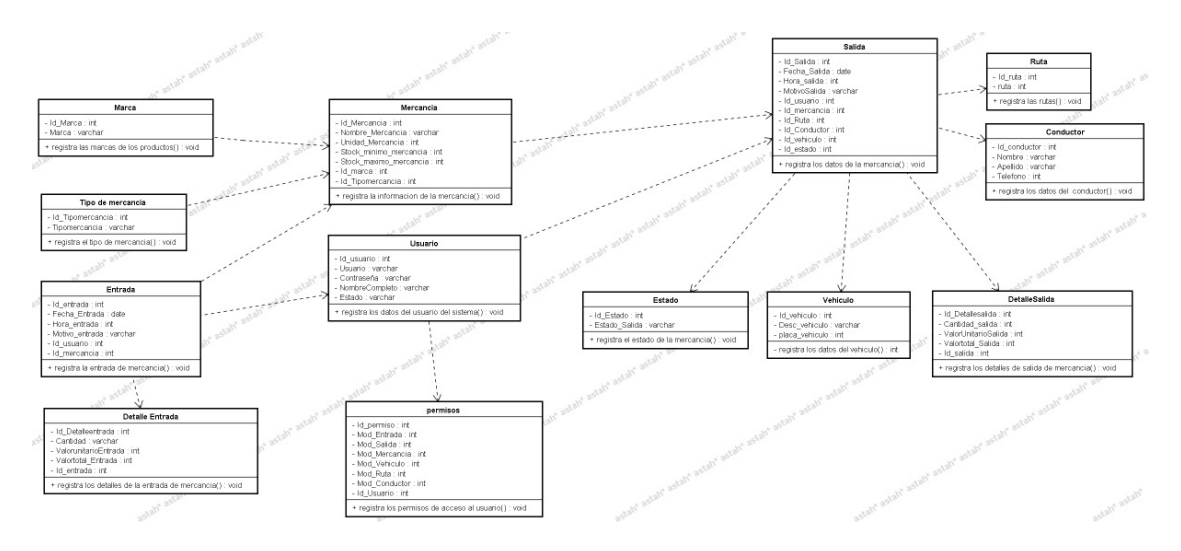

Figura 9

# **8. CRONOGRAMA**

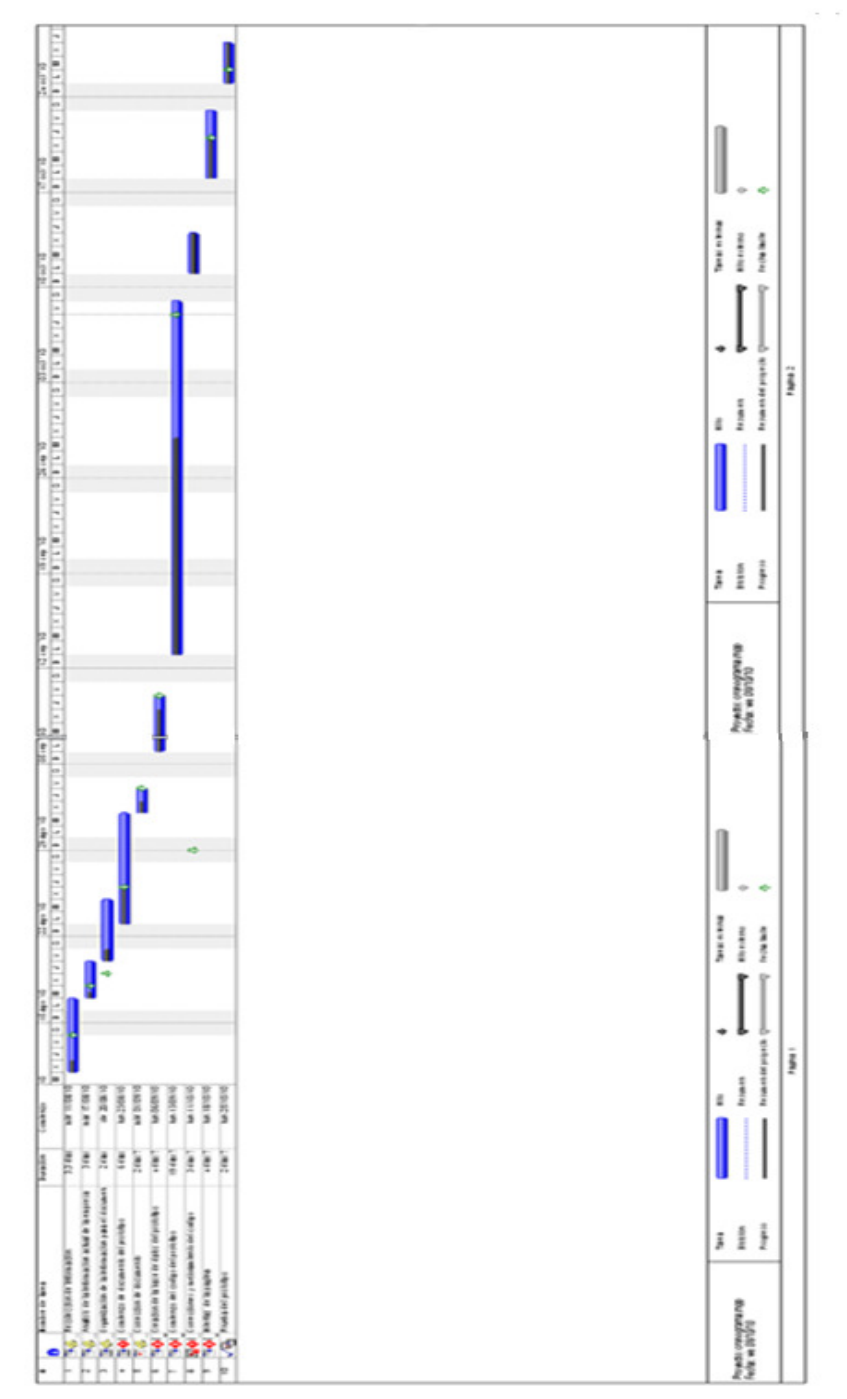

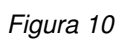

#### **9. ARQUITECTURA DE LA SOLUCION DE SOFTWARE**

#### **9.1 MODELO**

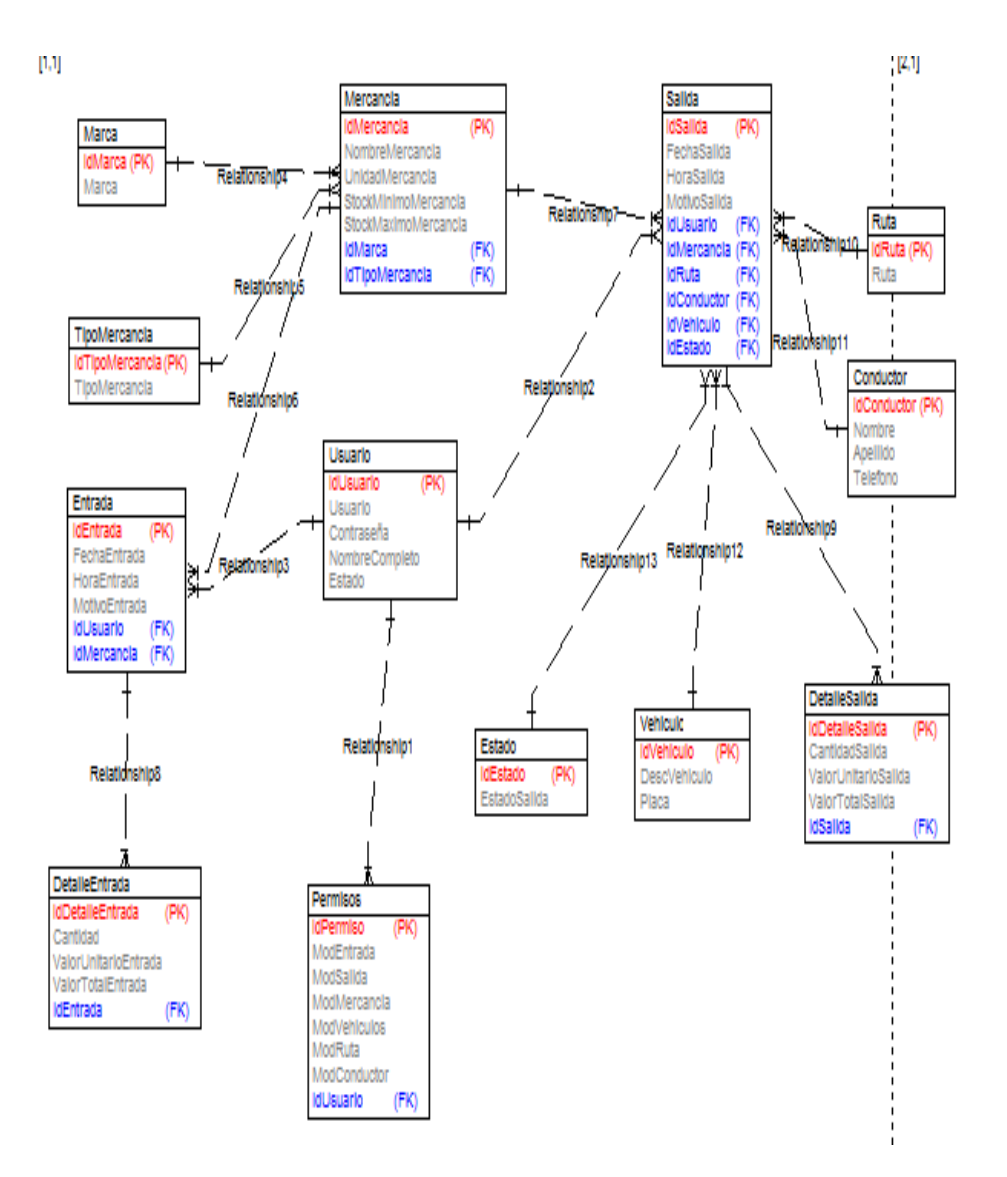

29

#### **10. ANALISIS DE LA SOLUCION DE SOFTWARE**

#### **10.1 ESTRUCTURA DE ALMACENAMIENTO**

La base de datos implementada en la aplicación es un poco robusta ya que contiene todos los parámetros necesarios para ofrecer mayor seguridad a la información que se almacenara, porque fue construida con integridad referencial aplicando las Formas Normales necesarias que no permitirán la duplicidad de los datos.

## **Tabla\_Conductor**

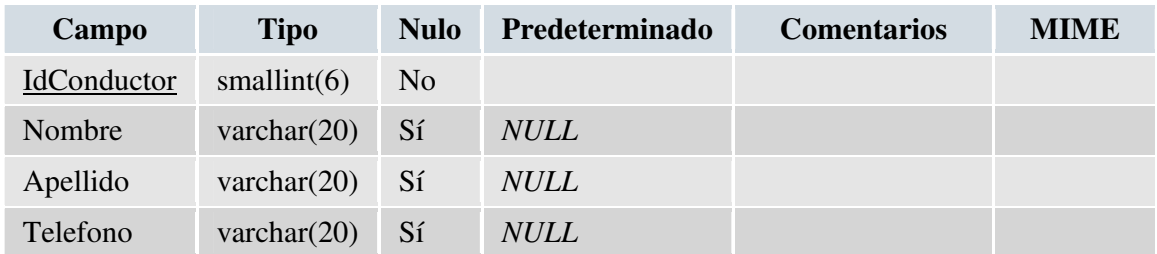

### **Tabla\_Detalle entrada**

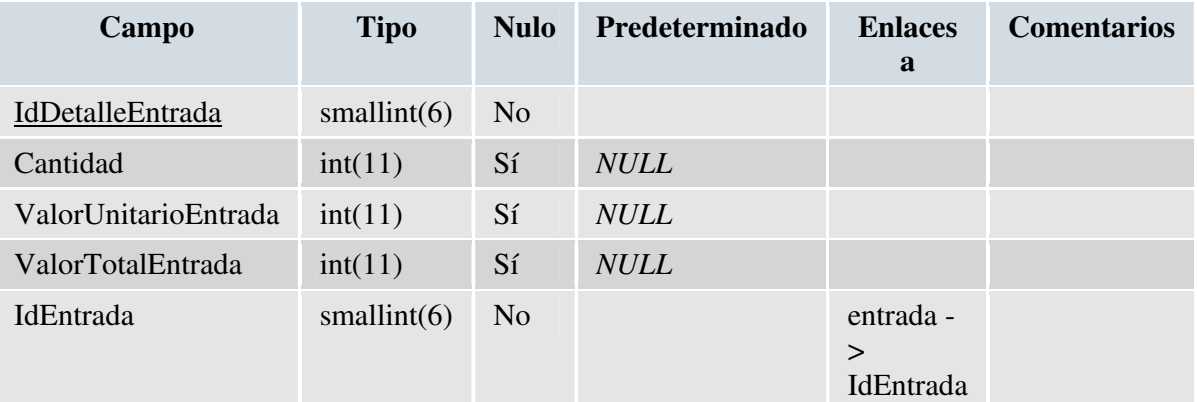

# **Tabla\_Detalle salida**

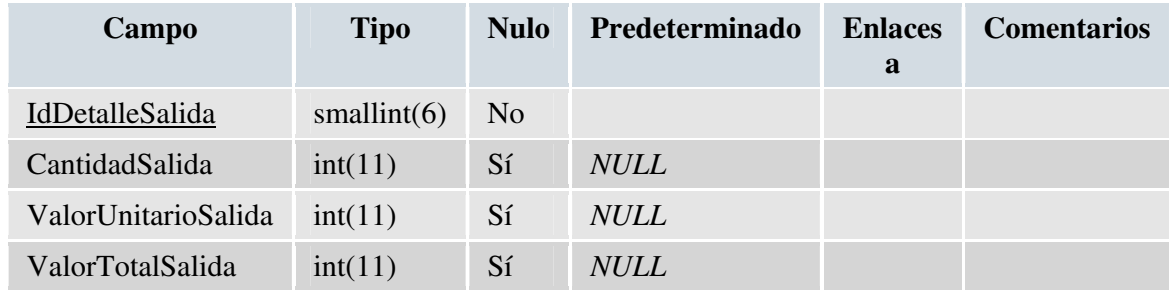

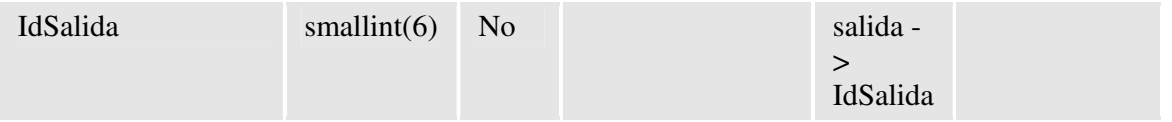

# **Tabla\_Entrada**

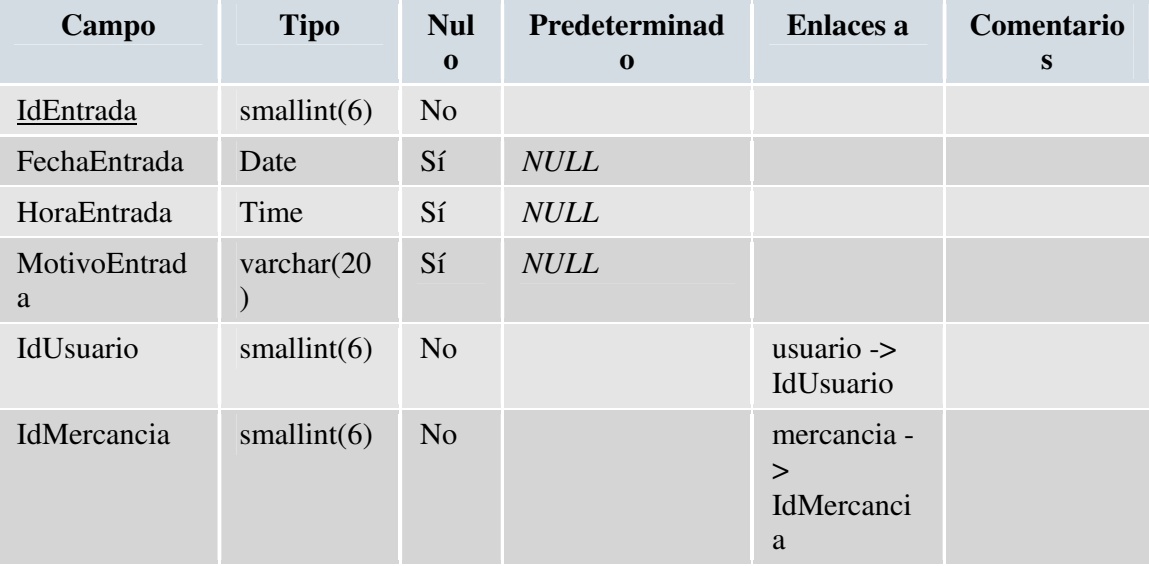

# **Tabla\_Estado**

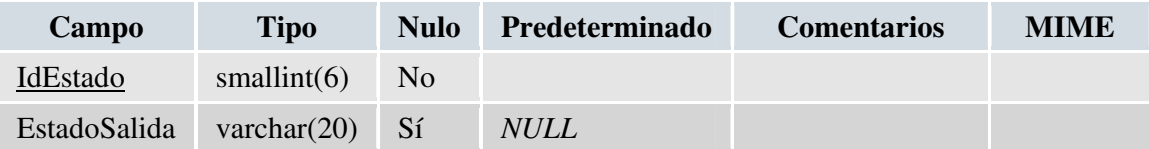

# **Tabla\_Marca**

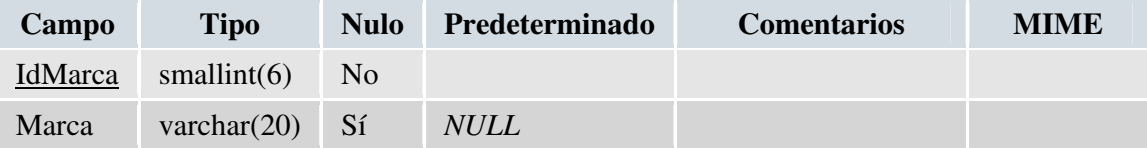

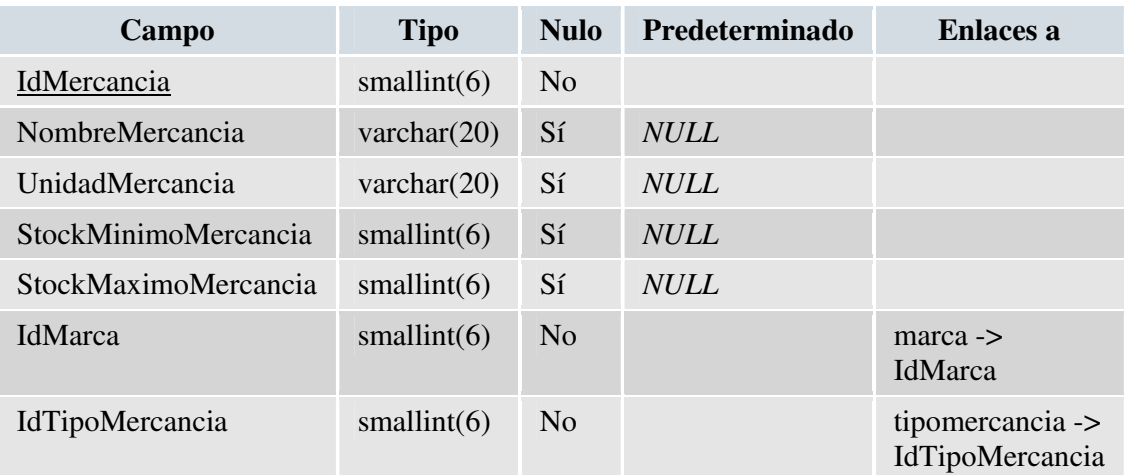

# **Tabla\_Mercancía**

# **Tabla\_Permisos**

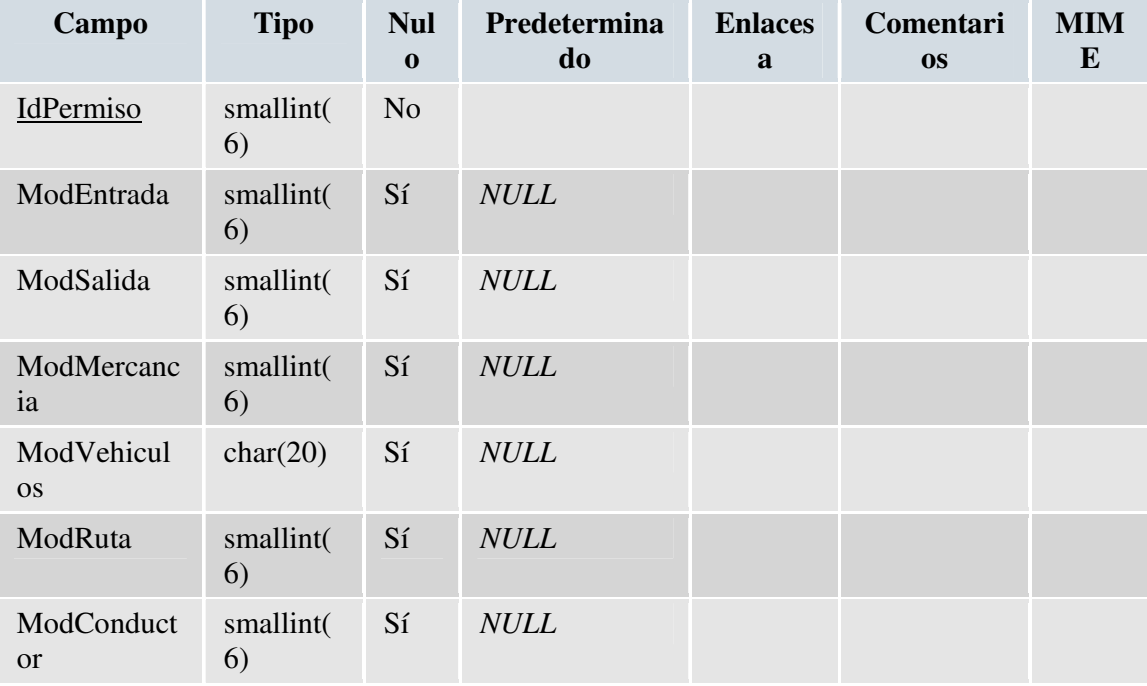

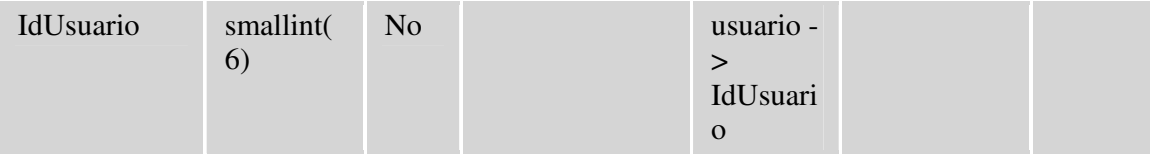

# **Tabla\_Ruta**

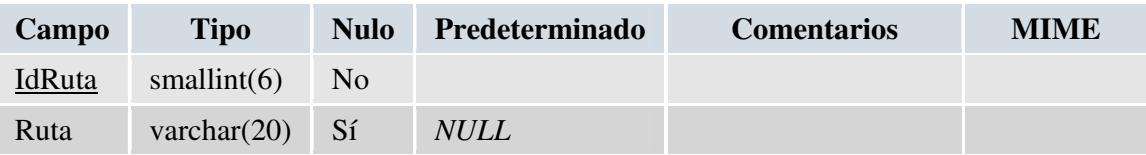

# **Tabla\_Salida**

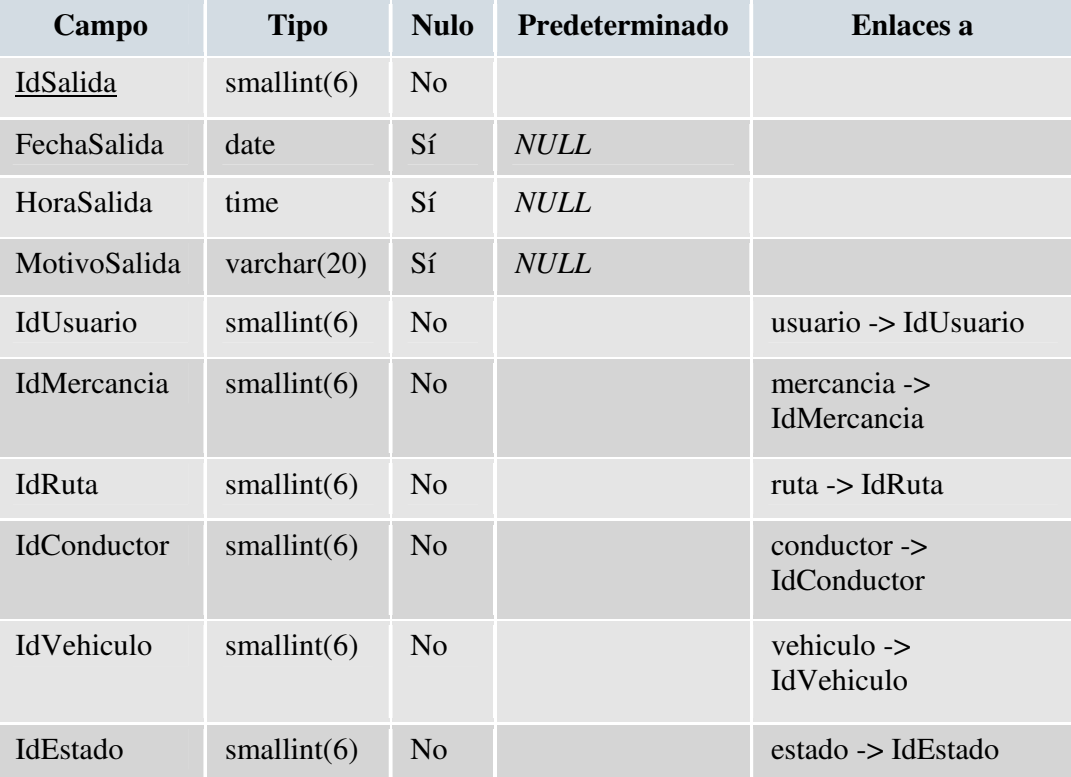

# **Tabla\_Vehiculo**

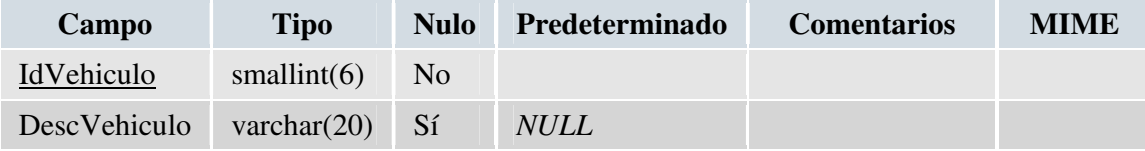

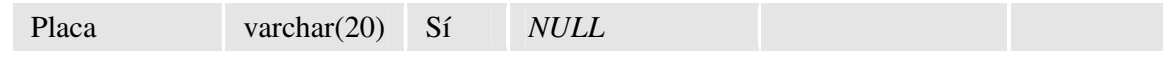

# **Tabla\_Tipo mercancía**

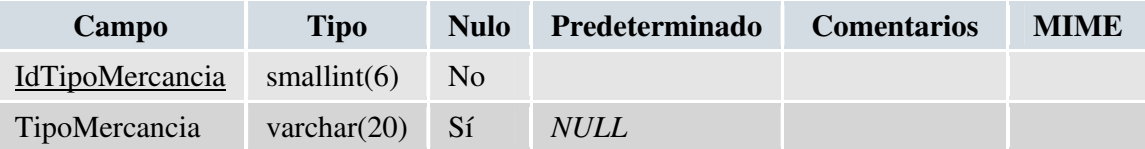

# **Tabla\_ Usuario**

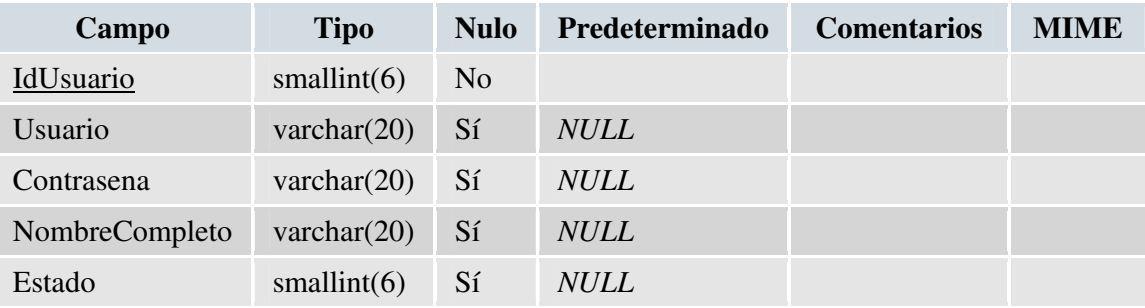

# **10.2 INTERFAZ GRÁFICA DE USUARIO**

La interfaz grafica del usuario permite una interacción dinámica y de acceso rápido a la información de una manera segura ya que los parámetros de seguridad establecida fueron planeados de acuerdo a las necesidades del usuario final.

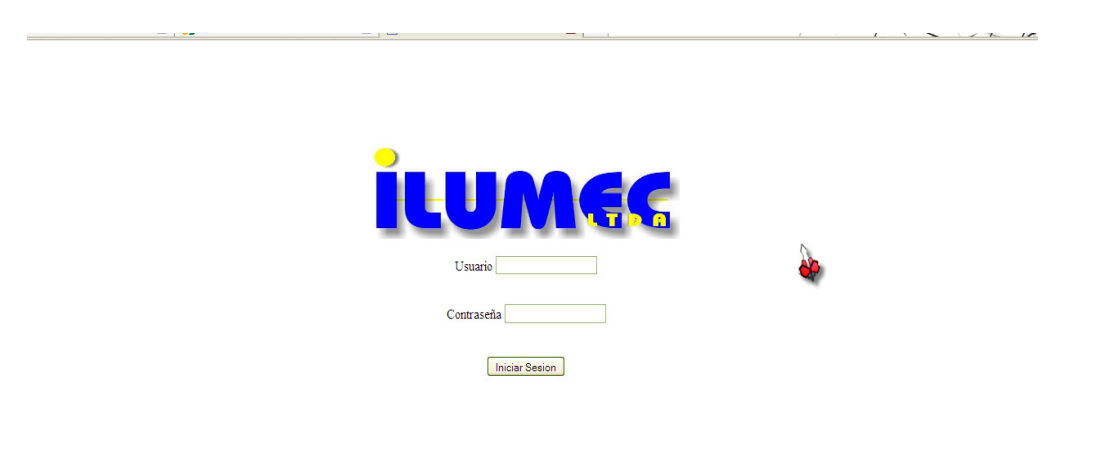

La anterior imagen es el borrador de la pantalla de inicio de sesión de la aplicación que se va a realizar.

# **11. DISEÑO DE LA SOLUCION DE SOFTWARE**

# **11.1 ESTRUCTURA DE ALMACENAMIENTO**

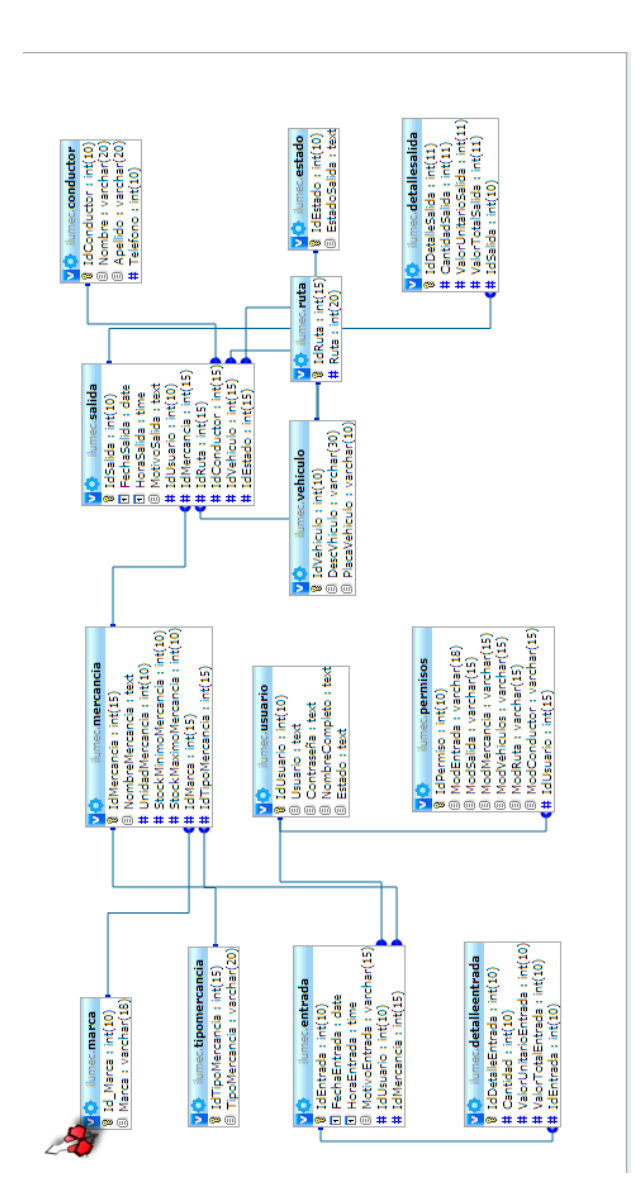

## **11.2 INTERFAZ GRAFICA DE USUARIO**

INICIO DE SESION DEL USUARIO

Ingrese Usuario y contraseña

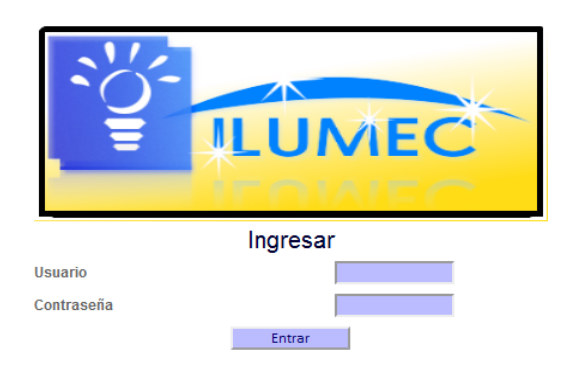

#### PRIMER PANTALLAZO DESPUES DELA IDENTIFICACION DEL USUARIO

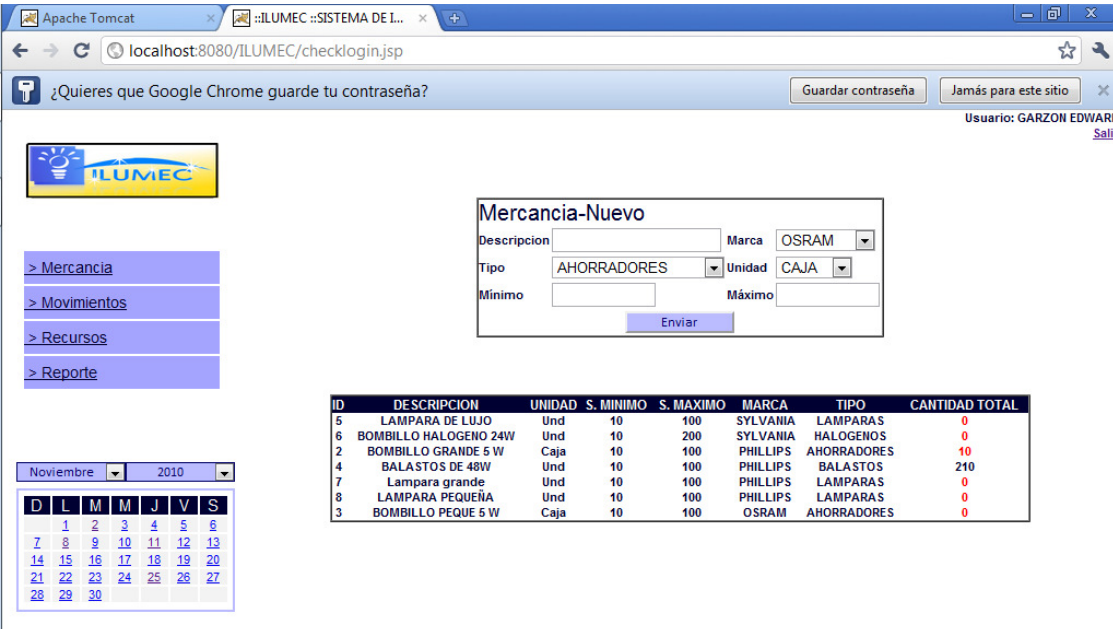

# **11.3 INTERFAZ DE PROCESAMIENTO DE DATOS**

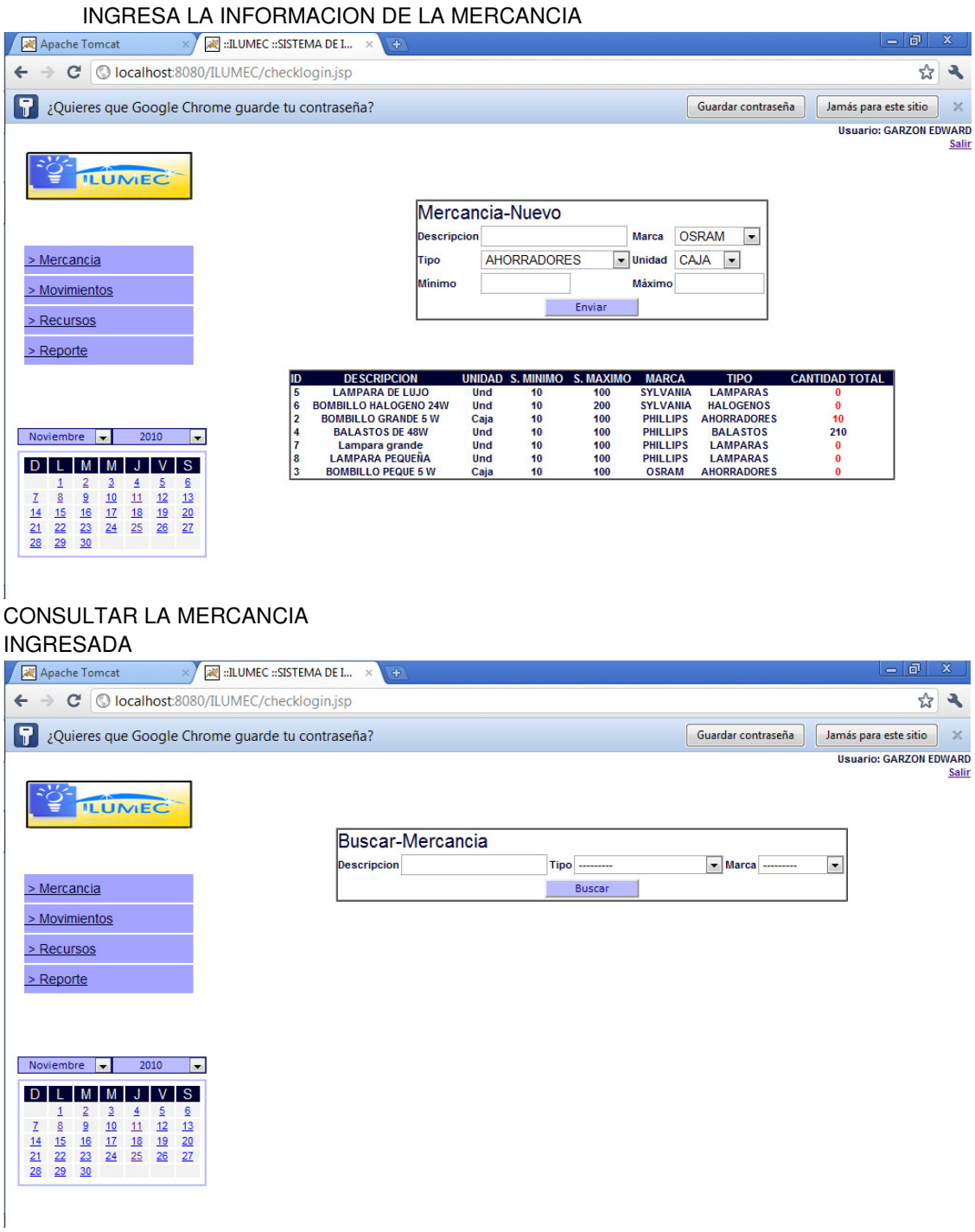

#### INGRESA LOS DATOS DE LAS ENTRADAS DE MERCANCIA

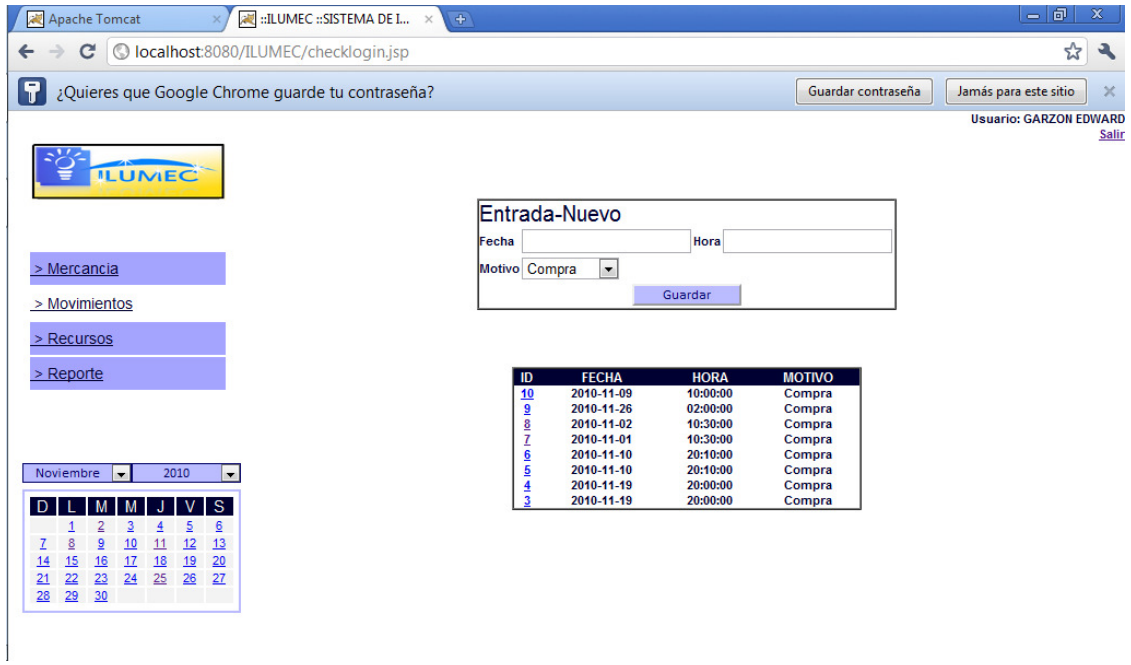

#### CONSULTA LOS DATOS POR EL ID DE LA ENTRADA

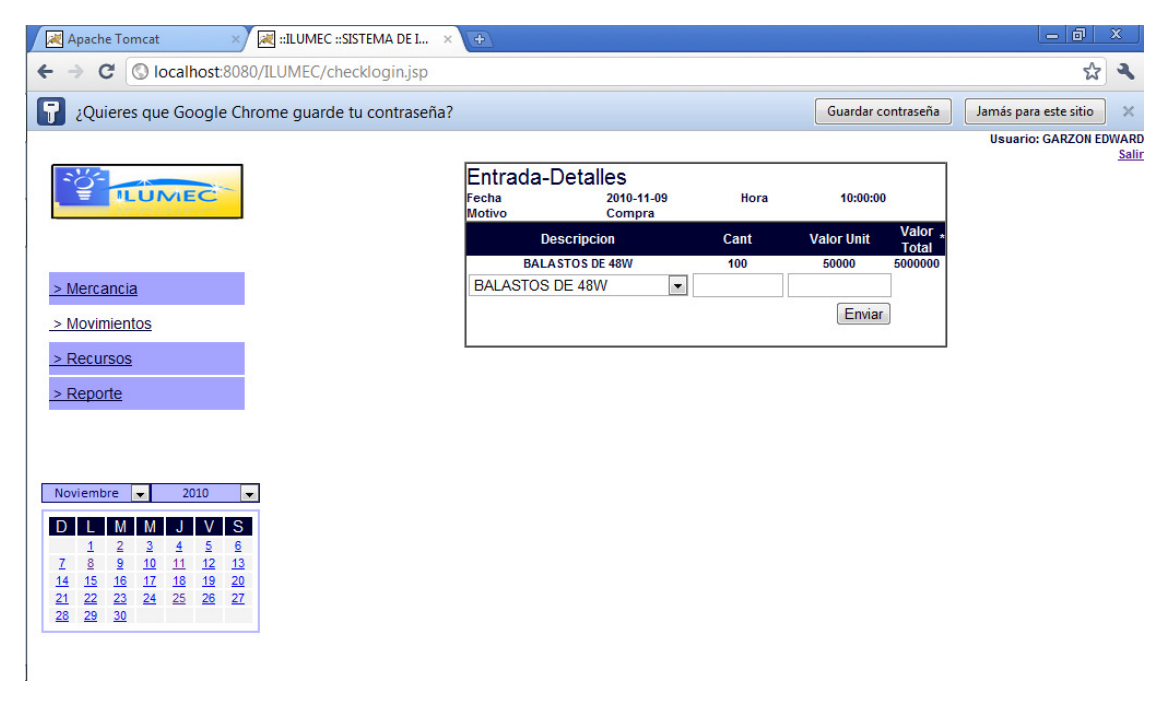

## INGRESA LOS DATOS DE SALIDAS MERCANCIA

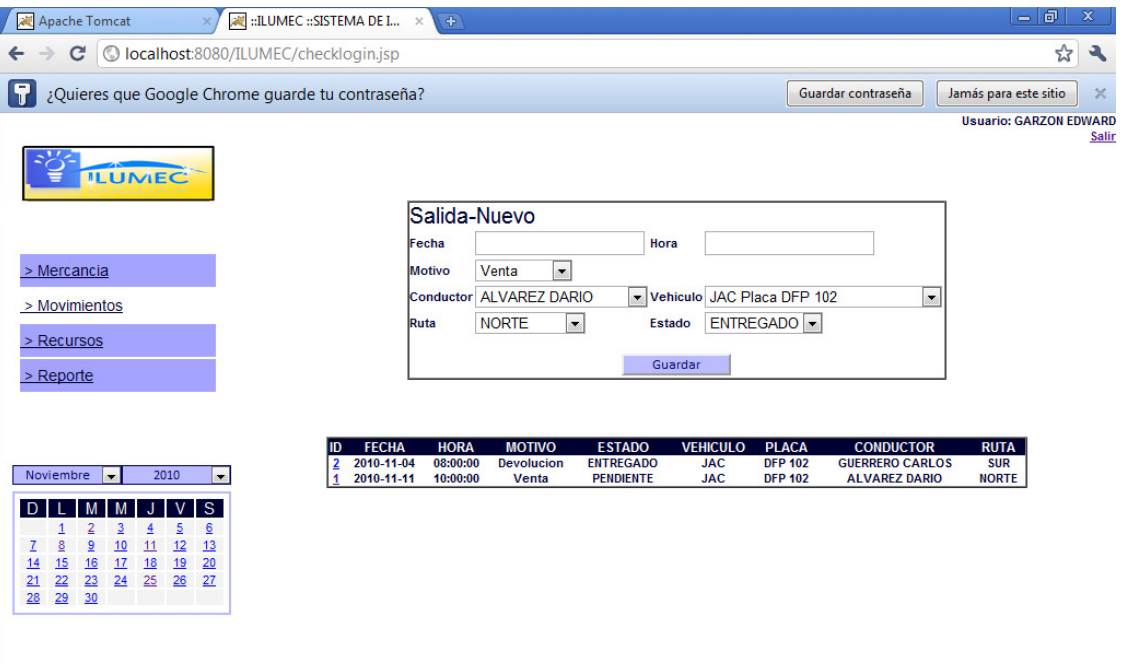

## CONSULTA LOS DATOS POR EL ID DE SALIDA

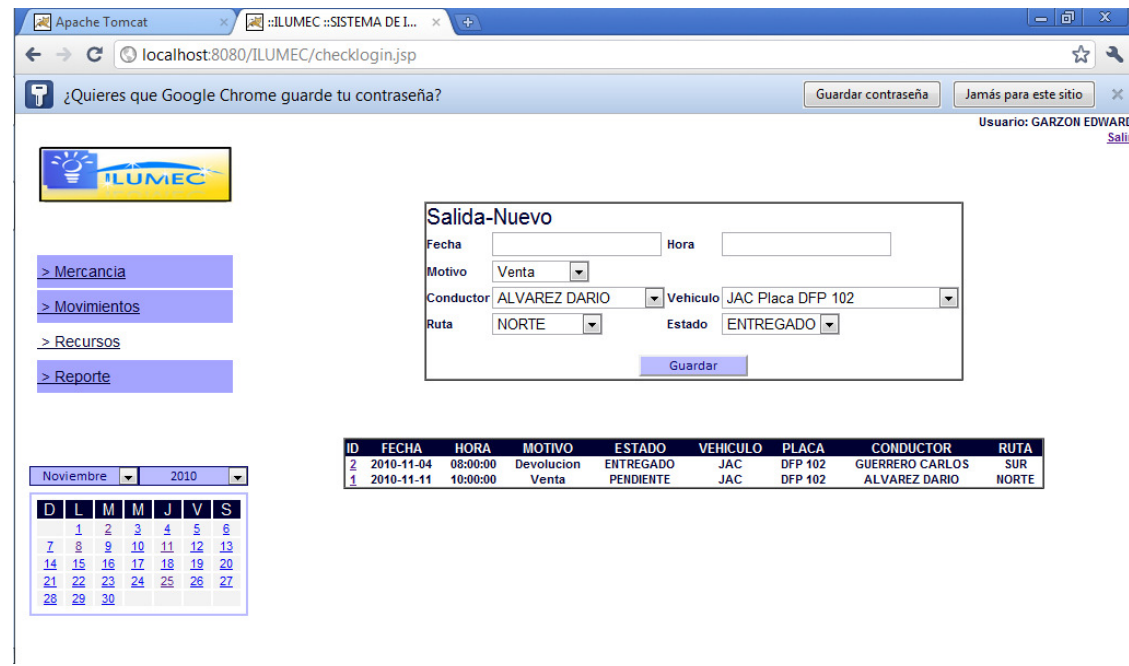

## CONSULTA LOS DATOS DE LOS CONDUCTORES

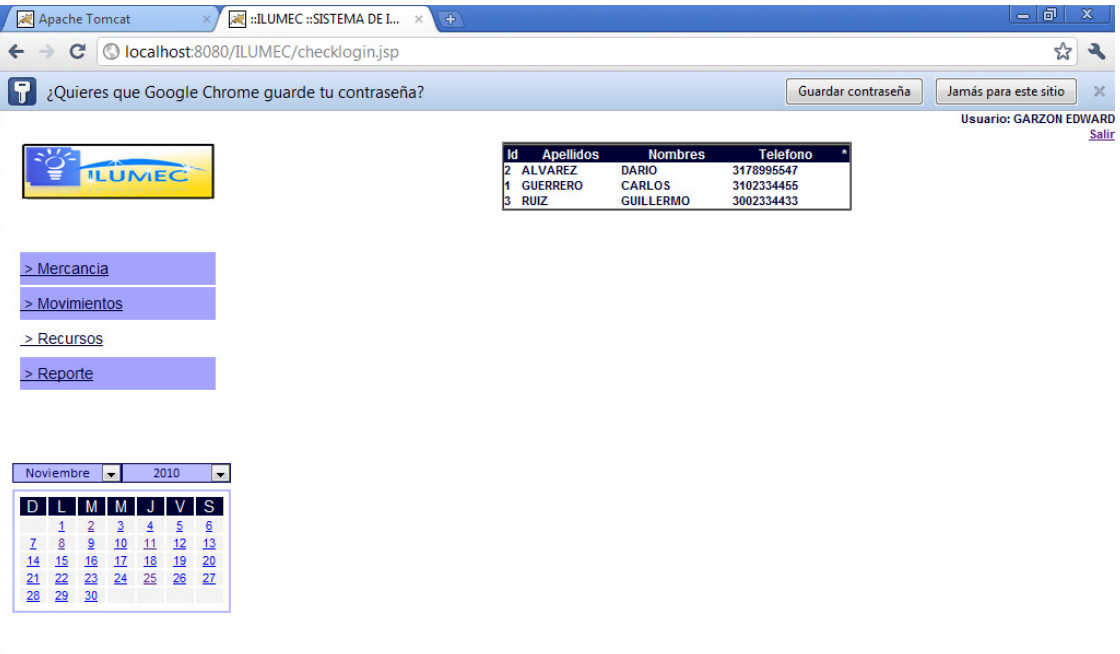

## CONSULTA INFORMACION DEL VEHICULO

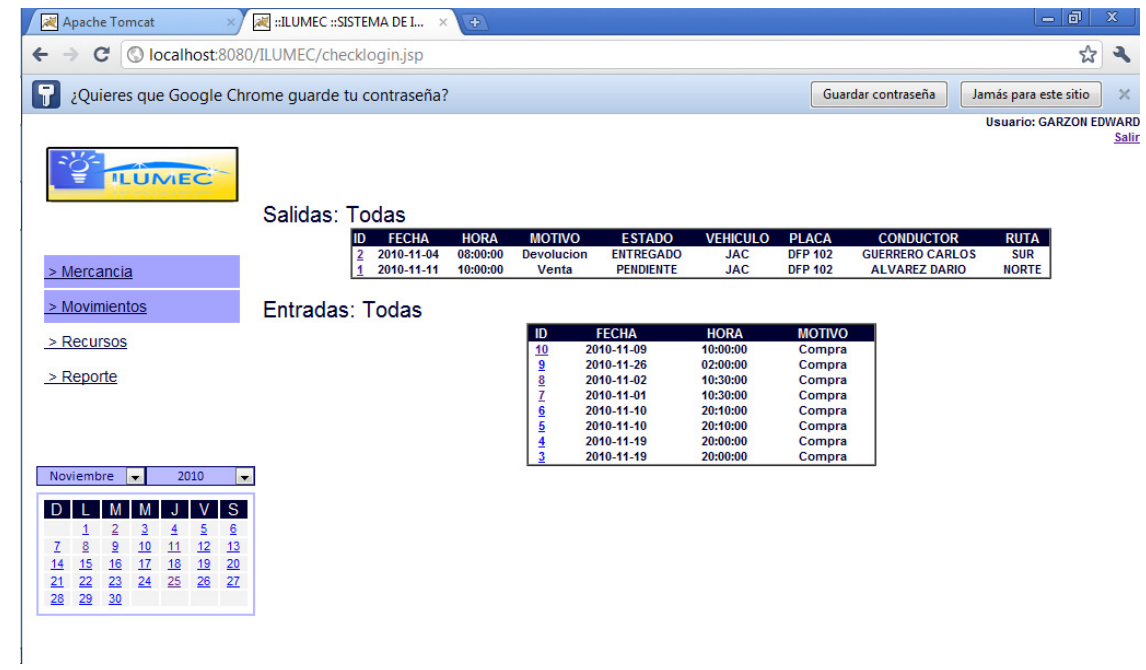

## REPORTE DE LAS ENTRADAS Y LAS SALIDAS

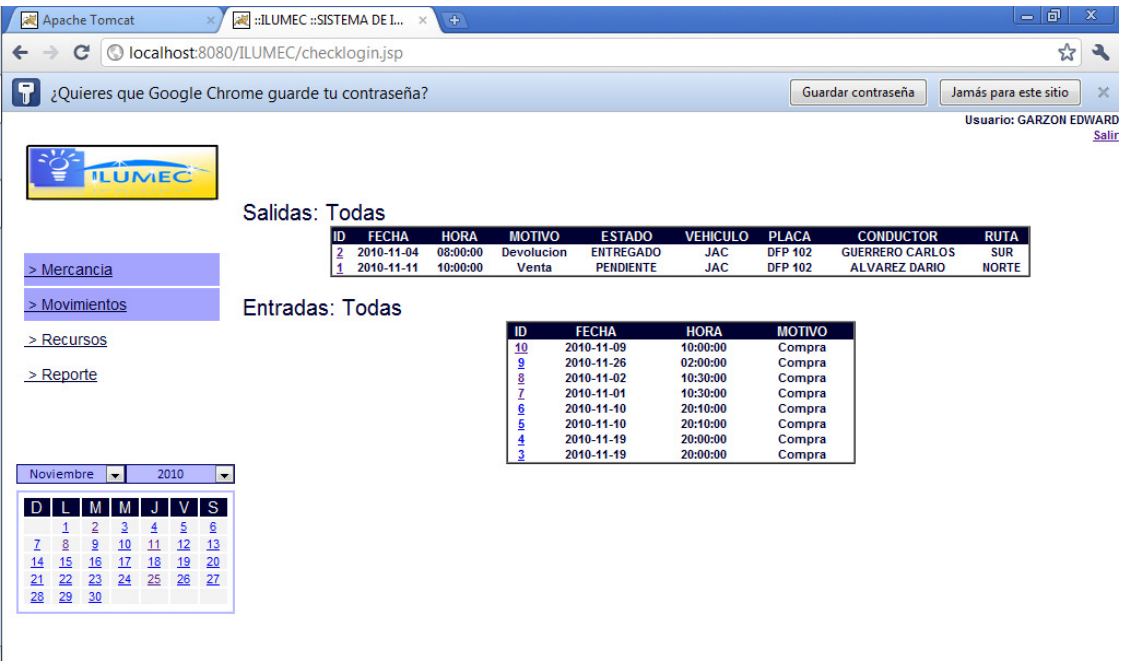

REPORTE DE LAS ENTRADAS Y LAS SALIDAS POR FECHA INGRESADA

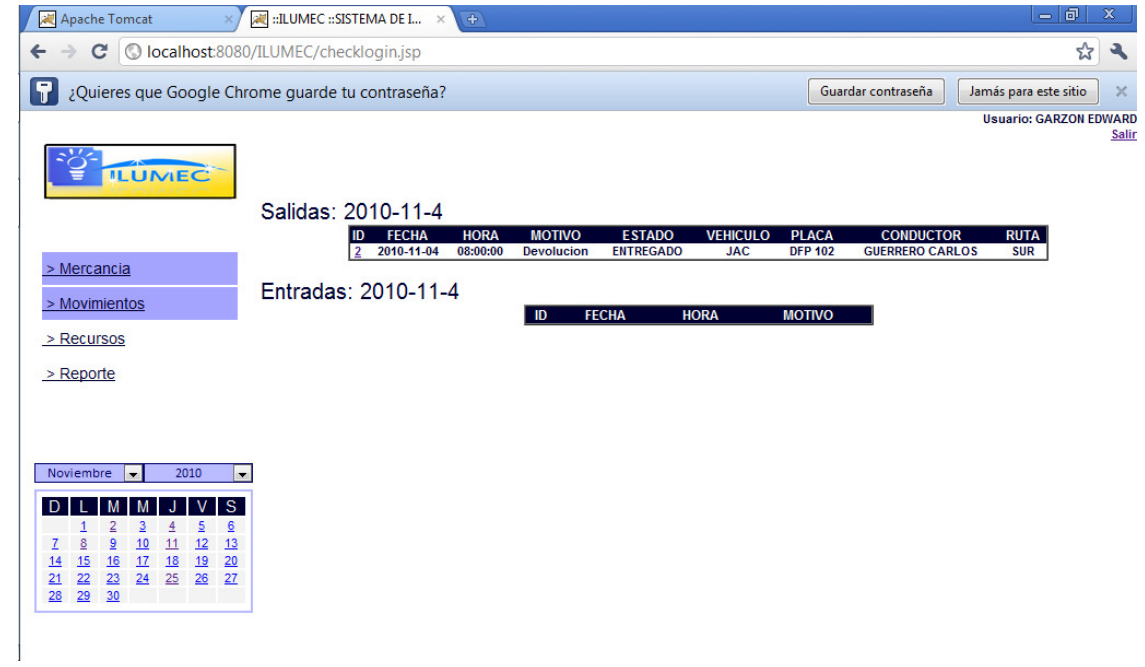

#### **12 DESARROLLO Y PRUEBAS**

#### • PRUEBA DE RECUPERACION:

 En el momento que el prototipo comience hacer ejecutado en un dominio debe contar con un sistema en donde pueda guardar los últimos informes generados, puesto que en caso de haber una descarga eléctrica o algún problema de energía y no sea posible contar con luz; es de vital importancia hacer un Backup en el dominio para que se almacenen los últimos datos ingresados y por ende no se generen perdidas.

#### • PRUEBA DE IMPLANTACION

Es una de las fases finales del proyecto pero con mayor duración ya que tendremos distintos cambios en el sistema ya que podremos hacer mejoras o corregir falencias presentadas por el mismo durante esta fase.

#### • PRUEBA DE MANTENIMIENTO

Durante la ejecución de el prototipo se generaran cambios en el mismo, ya sea en las consultas o inserciones de datos, es en este momento en donde empezaremos a notar los errores que se puedan producir por la adaptación al nuevo sistema.

#### **13 CONCLUSIONES**

• Este prototipo está diseñado para ser utilizado en equipos de cualquier tipo de arquitectura, es decir el requerimiento de hardware es mínimo.

• La interfaz se adapta a las necesidades de la empresa y cuenta con un diseño amigable y de fácil uso.

• En la creación de este prototipo pudimos profundizar nuestros conocimientos en cuando a JSP, MYSQL y HTML, lo que nos permitió poner en práctica lo aprendido durante estos años.

• Conocer la importancia y utilidad que nos brinda la tecnología, para hacer sistemas de información.

#### **REFERENCIA**

PRESSMAN, Roger S. Ingeniería del software, un enfoque práctico. Edit. McGraw Hill. Madrid, 2002.

**RICHARD** Stallman, CHARLES Donnelly., MANUAL DE GNU BISON.,Vesion 1.27.,1999

**IAN** Gilfillan, LA BIBLIA MYSQL, 2007